## Check for Acknowledgement Date

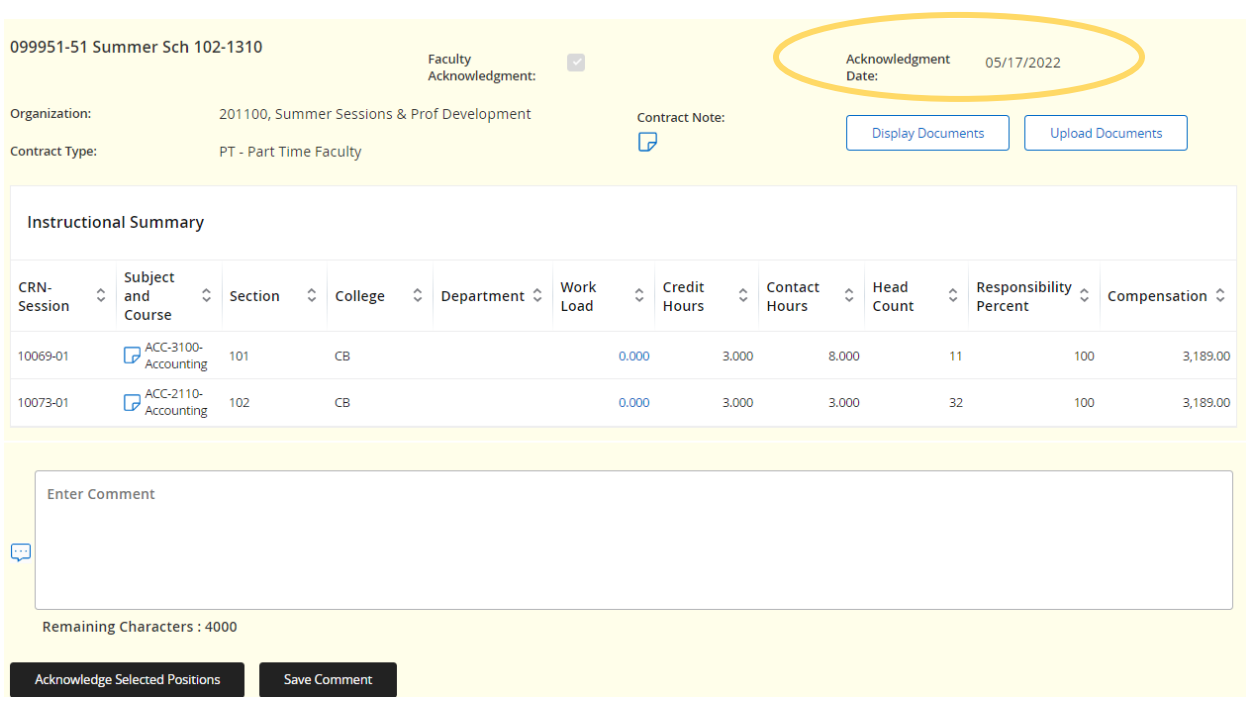

Process is complete If Acknowledgement Date is not populated, repeat Acknowledgement steps You may now Print or Save copies for your records

## Download Compensation Data as Needed

There are **two** options to download your compensation: **Option 1:** Click on the Download Compensation Data button for an Excel doc.

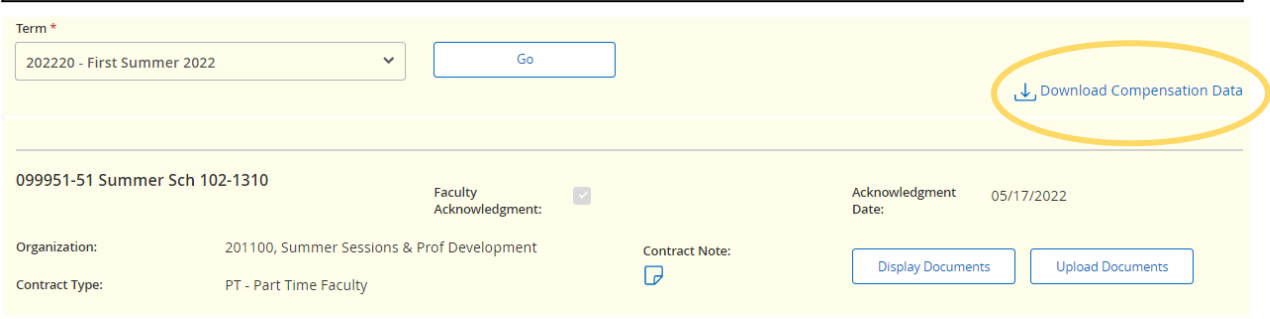

## **Option 2:** Click on the vertical ellipsis at the top of the screen Scroll down to Print or Save as PDF.

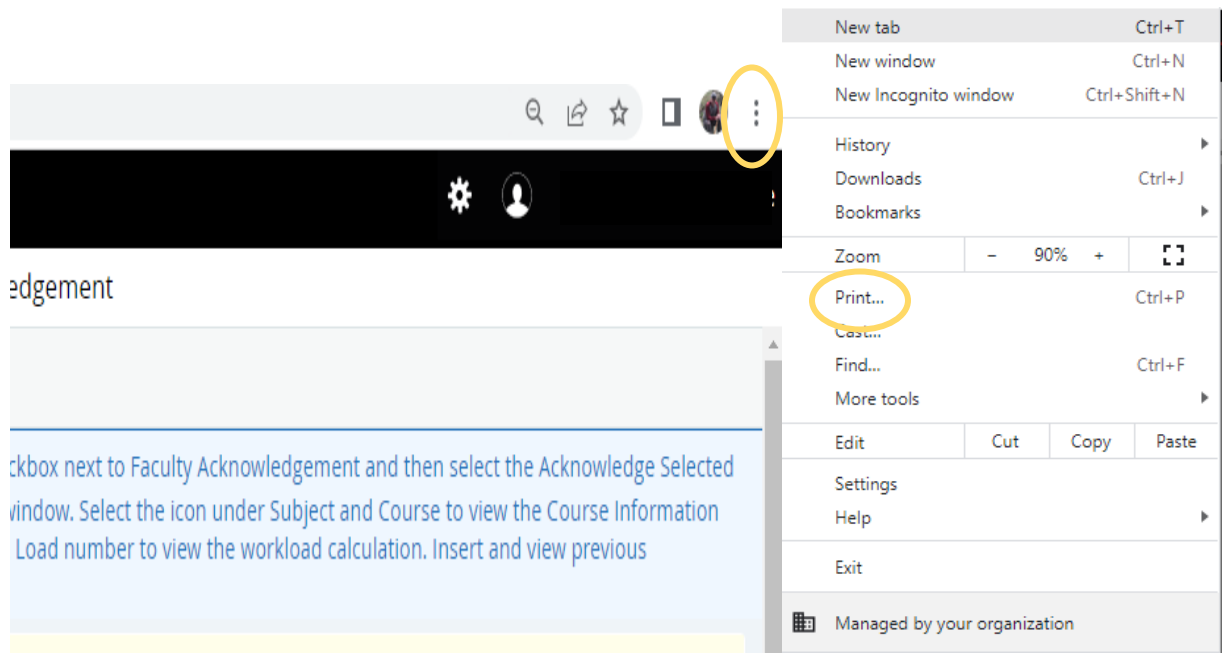

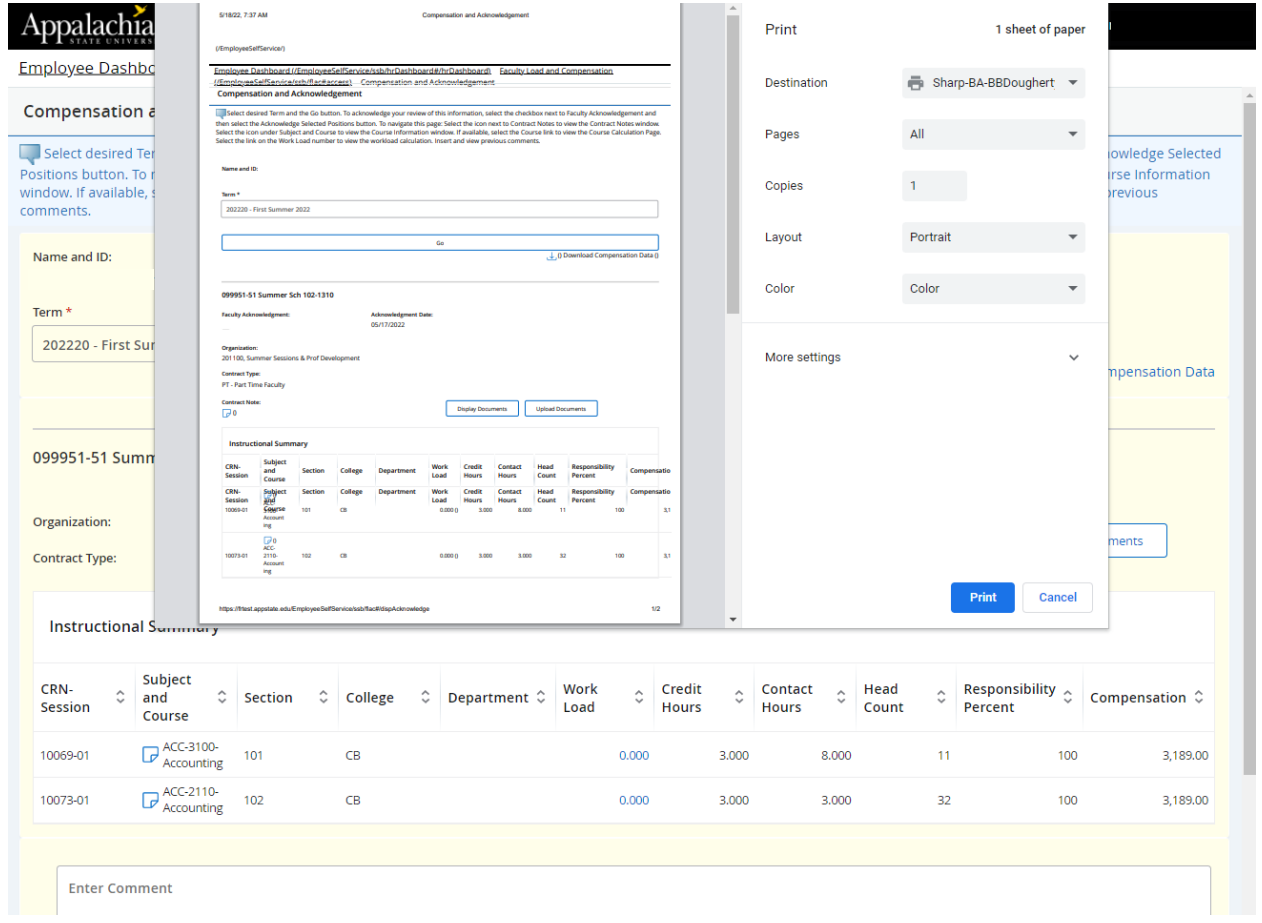